# **Getting Training**

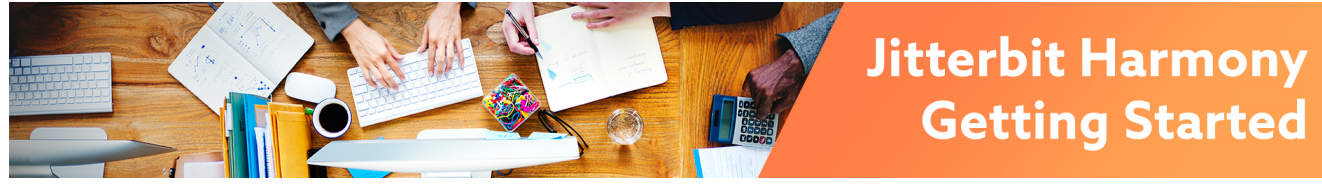

# Getting Training

### **Introduction**

[Jitterbit University](https://university.jitterbit.com/) is our online learning system designed to facilitate proficiency with the Jitterbit Harmony API Integration Platform. Hands-on and lecture-based training is available for new users, advanced users, IT operations staff, and developers.

Jitterbit University is self-paced, so you can complete training courses at your leisure. Some courses have certifications available, earned by scoring at least 75% on related exams. Those completing training courses may also be interested in our webinar-style Tech Talk series, whose recorded sessions are available at [Jitterbit Tech Talks.](https://success.jitterbit.com/display/DOC/Jitterbit+Tech+Talks)

# **Registering for Training**

You must have an enrollment key in order to register for Jitterbit University. To obtain an enrollment key, contact your [Customer Success Manager \(CSM\)](mailto:success@jitterbit.com) or [Alliances Manager](mailto:alliances@jitterbit.com).

Once you have an enrollment key, visit [university.jitterbit.com](https://university.jitterbit.com/) and click **Sign Up**. On the next screen, enter your key and again click **Sign Up**. On the next screen, provide your information and set the credentials that you want to use to access Jitterbit University in the future. Click **Sign Up** once more to complete the registration process.

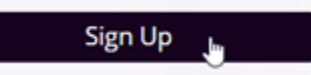

After registering, you will receive a welcome email with further information about joining the Harmony training organization (required for certain courses), endpoint credentials for training purposes, and related training resources.

## Enrolling in Courses

Once you are registered, go to [university.jitterbit.com](https://university.jitterbit.com/), enter the credentials you used during registration and click **Login**. Upon logging in, you will see a personalized dashboard with links to resume courses, browse the course catalog, and view the courses you're enrolled in, as well as links to other resources.

Click **Catalog** to view a complete list of all available courses and exams, summarized below. To sign up for a particular course, click **Enroll**, then click **Launch** to begin the training. You can revisit the courses as many times as you like by re-enrolling. To do so, click **Re-enroll** and then click **Launch** to retake the training course.

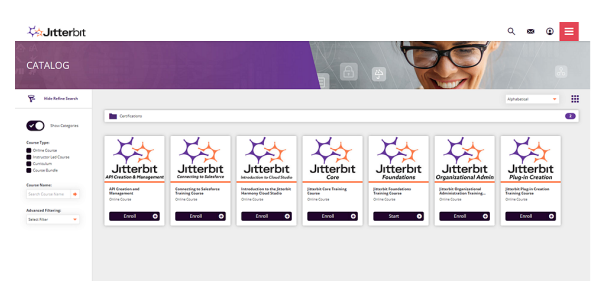

## Course List

- **[Jitterbit Foundations Training Course](https://success.jitterbit.com/display/DOC/Jitterbit+Foundations+Training+Course)**
- [Jitterbit Core Training Course](https://success.jitterbit.com/display/DOC/Jitterbit+Core+Training+Course)
- [Introduction to the Jitterbit Harmony Cloud Studio](https://success.jitterbit.com/display/DOC/Introduction+to+the+Jitterbit+Harmony+Cloud+Studio)

#### **Pages in This Topic**

- **•** Jitterbit Foundations [Training Course](https://success.jitterbit.com/display/DOC/Jitterbit+Foundations+Training+Course)
- Jitterbit Core Training [Course](https://success.jitterbit.com/display/DOC/Jitterbit+Core+Training+Course)
- [Introduction to the Jitterbit](https://success.jitterbit.com/display/DOC/Introduction+to+the+Jitterbit+Harmony+Cloud+Studio)  [Harmony Cloud Studio](https://success.jitterbit.com/display/DOC/Introduction+to+the+Jitterbit+Harmony+Cloud+Studio)
- [Jitterbit Organizational](https://success.jitterbit.com/display/DOC/Jitterbit+Organizational+Administration+Training+Course)  [Administration Training](https://success.jitterbit.com/display/DOC/Jitterbit+Organizational+Administration+Training+Course)  **[Course](https://success.jitterbit.com/display/DOC/Jitterbit+Organizational+Administration+Training+Course)**
- **Jitterbit Plugin Creation** [Training Course](https://success.jitterbit.com/display/DOC/Jitterbit+Plugin+Creation+Training+Course)
- [Connecting to Salesforce](https://success.jitterbit.com/display/DOC/Connecting+to+Salesforce+Training+Course)  [Training Course](https://success.jitterbit.com/display/DOC/Connecting+to+Salesforce+Training+Course)
- [API Creation &](https://success.jitterbit.com/pages/viewpage.action?pageId=97813806)  [Management Training](https://success.jitterbit.com/pages/viewpage.action?pageId=97813806)  [Course](https://success.jitterbit.com/pages/viewpage.action?pageId=97813806)

#### **Related Topics**

- [Getting Started](https://success.jitterbit.com/display/DOC/Getting+Started)
- [Getting Support](https://success.jitterbit.com/display/DOC/Getting+Support)
- **[Jitterbit Tech Talks](https://success.jitterbit.com/display/DOC/Jitterbit+Tech+Talks)**

Last updated: Nov 06, 2019

- **•** [Jitterbit Organizational Administration Training Course](https://success.jitterbit.com/display/DOC/Jitterbit+Organizational+Administration+Training+Course)
- [Jitterbit Plugin Creation Training Course](https://success.jitterbit.com/display/DOC/Jitterbit+Plugin+Creation+Training+Course)
- [Connecting to Salesforce Training Course](https://success.jitterbit.com/display/DOC/Connecting+to+Salesforce+Training+Course)
- [API Creation & Management Training Course](https://success.jitterbit.com/pages/viewpage.action?pageId=97813806)

## Additional Information

As you progress through these courses, there may be times that questions arise. If you have questions related to your class material, please send an email to [training@jitterbit.com](mailto:training@jitterbit.com) and one of the team members will respond as soon as possible. If you have other technical questions, please choose an option on the [Getting Support](https://success.jitterbit.com/display/DOC/Getting+Support) page.